デジタルセンドオンライン送稿サービスへ新規に加入される場合や、インターネット回線 を変更される場合などには、以下の手順で事前に接続確認を行ってください。

①デジタルセンド Web への接続を確認

- 1.Google Chrome を開きます。(インストールされていない場合には、インストールしてくだ さい。)
- 2.アドレスバーに<https://dsw.digital-send.com/chkpage/g.html>を入力し、リターンキー を押します。
- 3.下図のように「OK」が表示されれば、接続に問題はありません。

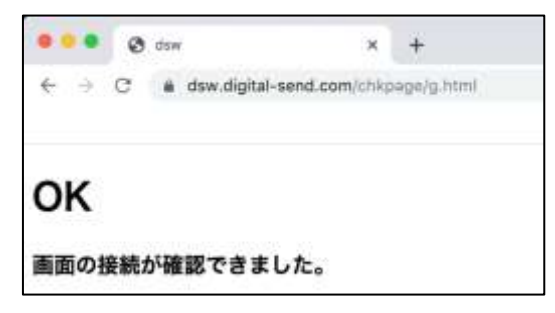

「OK」が表示されない場合、URL の入力に間違いがあるか、社内プロキシなどで制限さ れている可能性があります。詳しくは社内ネットワーク管理者にお問い合わせください。

- ②【新聞社自動受信機能】をご使用の新聞社のみ確認
	- 1. Google Chrome を開きます。(インストールされていない場合には、インストールしてくだ さい。)
	- 1. アドレスバーに<https://dsw.digital-send.com:1443/chkpage/d.html>を入力し、リ ターンキーを押します。
	- 2.下図のように「OK」が表示されれば、接続に問題はありません。

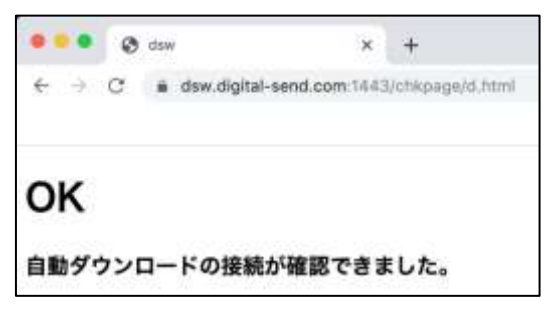